## **Math 201 Syllabus Fall 2015 Text: Essential Calculus Second Edition by Stewart Homework Management System: WebAssign Calculator: TI-84**

The chapter sections given below are in Essential Calculus, Second Edition. The suggested lecture hours below represent 50 minute units, 3 lecture hours/week for 14 weeks=42 lecture hours. 6 lecture hours are reserved for tests & review.

Math 201 is using a homework management system, WebAssign. The QC bookstore carries a loose-leaf version of the text, packaged with an access code card for WebAssign. Please tell your students NOT to throw away this card. Students can also use an e-book version of the text at the WebAssign site. Use of on-line homework is optional for instructors, but all students will need to use the website to access the e-book version of the textbook. see HMS Guidelines below. All sections of Math 201 should include instruction in the use of the TI-84 graphics calculator.

The Department adopted EC 2<sup>nd</sup> Edition in Fall 2012. In Math 201 classes in Spring 2014, some students may have the 1st edition, and not already have WebAssign access. As usual, instructors can choose which edition to use, the main differences seem to be page and problem numbers.

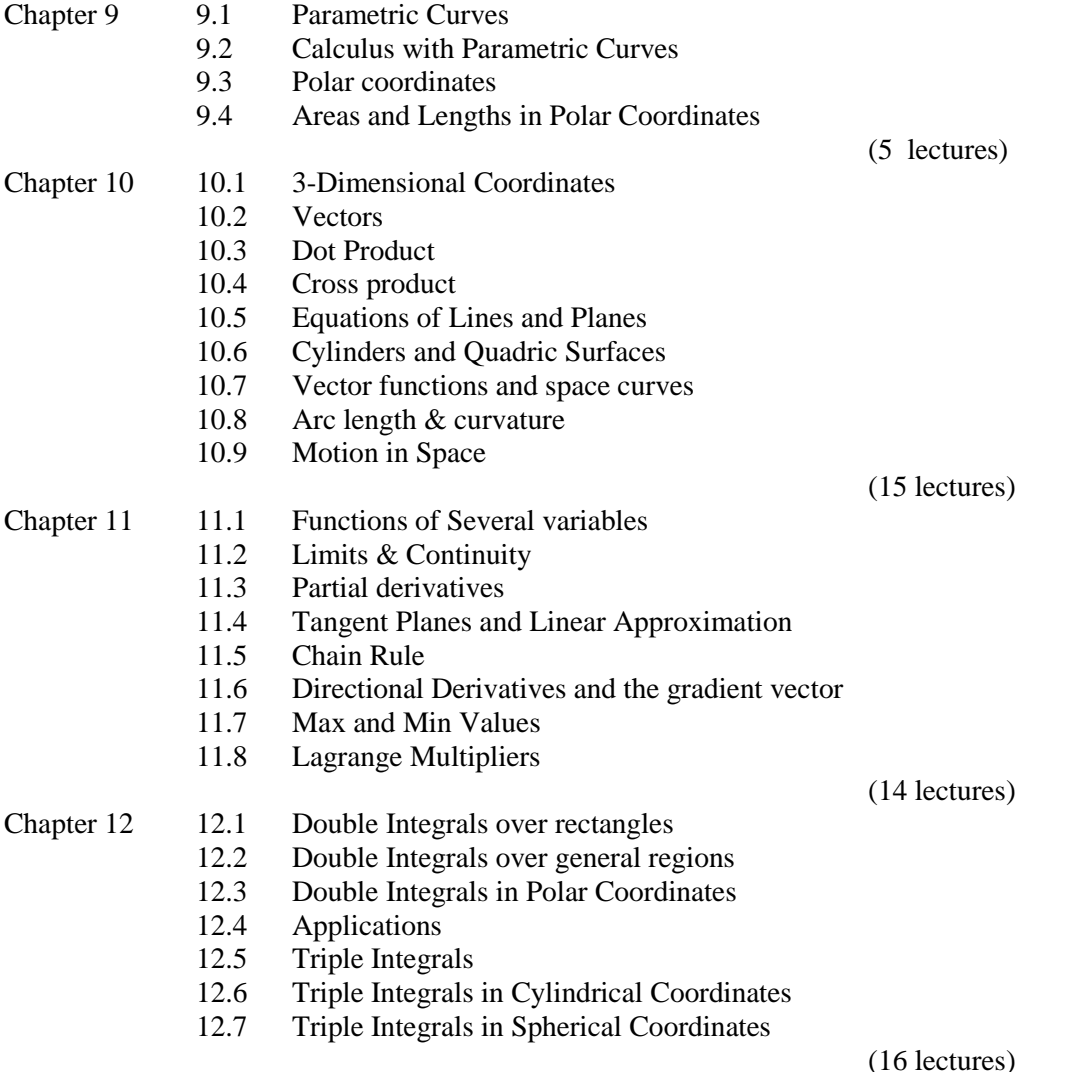

## **HMS Guidelines**

Website: <http://webassign.net/>Instructors can get logins here: <http://webassign.net/>

In addition to on line homework, the web site offers an e-book version of our text, a personal study guide for students, and videos of lectures linked to each section of the book. All students will self-enroll in WebAssign. Students whose instructors are NOT using WebAssign for homework should register at the Math 142 Master Section to access these resources. To do this they enter the following section and code when they register

Math 201 Master Section Fall 2015 Class Key: **qc 7213 8236**

If you are using WebAssign for on-line homework you will need to create a Course in your account for your section. When you do this the system will give you a class key, which your students will use to enroll in your section. Later you can find this code in Class View by clicking on "class key settings" in the Class Tools menu on the left.

To create your section: Choose "Create" in the top left menu below "Home", then "Course", and select the textbook. Click "enable personal study plan" and the textbook certification. Once you set the start date of the course, students have a 2 week grace period after that date during which they can log in without having paid for access. After you save the course settings, set "How will students be placed on your roster" to self enrollment.

Students who buy the textbook in the QC Bookstore will receive a printed Access Card, with a code which enables them to enroll in Web Assign. (similar to image below). Instructors should tell students NOT to throw this Access Card away with the packaging. Students who buy the text elsewhere can pay for access at the website.

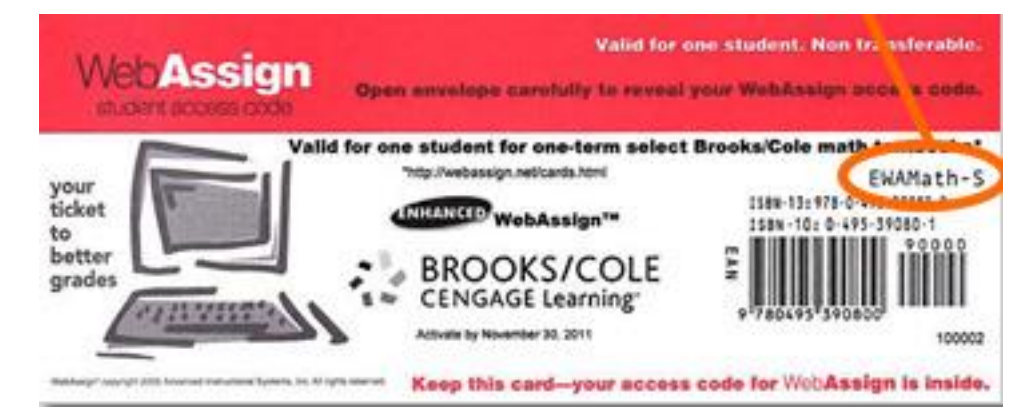